## Tivoli<sub>®</sub> IBM Tivoli License Compliance Manager

# Readme for Fix Pack 2.3.0-TIV-TLCM-FP0007 Revised 27 May 2010

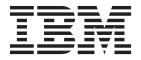

## Tivoli<sub>®</sub> IBM Tivoli License Compliance Manager

# Readme for Fix Pack 2.3.0-TIV-TLCM-FP0007 Revised 27 May 2010

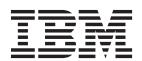

| Note ———<br>efore using t | his information | and the produc | t it supports, | read the infor | mation in "Noti | ces" on page 7. |  |
|---------------------------|-----------------|----------------|----------------|----------------|-----------------|-----------------|--|
|                           |                 |                |                |                |                 |                 |  |
|                           |                 |                |                |                |                 |                 |  |
|                           |                 |                |                |                |                 |                 |  |
|                           |                 |                |                |                |                 |                 |  |
|                           |                 |                |                |                |                 |                 |  |
|                           |                 |                |                |                |                 |                 |  |
|                           |                 |                |                |                |                 |                 |  |
|                           |                 |                |                |                |                 |                 |  |
|                           |                 |                |                |                |                 |                 |  |
|                           |                 |                |                |                |                 |                 |  |
|                           |                 |                |                |                |                 |                 |  |
|                           |                 |                |                |                |                 |                 |  |
|                           |                 |                |                |                |                 |                 |  |
|                           |                 |                |                |                |                 |                 |  |
|                           |                 |                |                |                |                 |                 |  |
|                           |                 |                |                |                |                 |                 |  |
|                           |                 |                |                |                |                 |                 |  |
|                           |                 |                |                |                |                 |                 |  |
|                           |                 |                |                |                |                 |                 |  |
|                           |                 |                |                |                |                 |                 |  |
|                           |                 |                |                |                |                 |                 |  |
|                           |                 |                |                |                |                 |                 |  |
|                           |                 |                |                |                |                 |                 |  |
|                           |                 |                |                |                |                 |                 |  |
|                           |                 |                |                |                |                 |                 |  |
|                           |                 |                |                |                |                 |                 |  |
|                           |                 |                |                |                |                 |                 |  |
|                           |                 |                |                |                |                 |                 |  |
|                           |                 |                |                |                |                 |                 |  |
|                           |                 |                |                |                |                 |                 |  |
|                           |                 |                |                |                |                 |                 |  |
|                           |                 |                |                |                |                 |                 |  |

© Copyright IBM Corporation 2004, 2010. US Government Users Restricted Rights – Use, duplication or disclosure restricted by GSA ADP Schedule Contract with IBM Corp.

### Readme for Fix Pack 2.3.0 - TIV-TLCM-FP0007

Fixes and known issues for Tivoli<sup>®</sup> License Compliance Manager 2.3.0 Fix Pack 7 are addressed in this document.

#### **Contents**

- "Description"
- · "About this release"
- "System requirements"
- "Installing the fix pack" on page 2
- "Upgrading agents" on page 3
- "Reverting to the previous version" on page 4
- "Known Issues" on page 4

#### Description

This readme provides important information about fix pack 2.3.0-TIV-TLCM-FP0007 for IBM® Tivoli License Compliance Manager, version 2.3. It contains the most current information for the fix pack and takes precedence over all other documentation.

#### Please review this readme thoroughly before installing or using the fix pack!

**Note:** To install the fix pack, you must be logged on as Administrator (on Windows®) or root (on UNIX®) to the computer where Tivoli License Compliance Manager is installed.

### System requirements

For information about hardware and software compatibility, see "Planning a Tivoli License Compliance Manager Implementation" (Planning, Installation, and Configuration).

#### About this release

Tivoli License Compliance Manager, Fix Pack 7, has been enhanced by the following features and functions:

#### Support for Windows Server 2008 R2 on endpoints

Windows Server 2008 R2 has been introduced as a supported platform for agents.

#### Support for Windows 7 on endpoints

Windows 7 (32-bit and 64-bit) has been introduced as a supported platform for agents.

#### New version of Common Inventory Technology (CIT)

The supported version of Common Inventory Technology has been updated to 2.6.0.1007 FP1.

### Installing the fix pack

This section contains the instructions for installing the fix pack. Once you have installed the fix pack, you cannot uninstall it automatically. For details of how to revert to the previous version, see "Uninstalling fix pack" (Planning, Installation, and Configuration).

The fix pack includes the following files:

#### 2.3.0-TIV-TLCM-FP0007-servers-<platform>.zip

For each supported platform, the compressed file contains the files for installing the interim fix on computers where an administration server, a runtime server, or an administration server database or runtime server database is installed.

#### 2.3.0-TIV-TLCM-FP0007-catman-<platform>.zip

This compressed file contains files for installing the interim fix for catalog manager for each supported platform.

#### 2.3.0-TIV-TLCM-FP0007-SPB.zip

This file contains the Common Inventory Technology Enabler and software package blocks for each supported agent platform, to be used when deploying agents using IBM Tivoli Configuration Manager.

#### 2.3.0-TIV-TLCM-FP0007-agent-gateway.zip

This file contains the software packages for each supported agent platform in PKT format

#### 2.3.0-TIV-TLCM-FP0007-RSH-SSH-<platform>.zip

This contains the files needed to deploy agents on UNIX platforms using the RSH/SSH deployment wizard.

#### 2.3.0-TIV-TLCM-FP0007-ManualDeploy-<platform>.zip

This contains the files needed to install agents using a local wizard.

#### 2.3.0-TIV-TLCM-FP0007-SPB-TOOLS.zip

This contains the SPBs for agent configuration update.

**Note:** The installation image for IBM i agents has not been changed and therefore is not shipped with the current fix pack. Use the Fix Pack 6 installation image.

The fix pack must be applied to all server and database components and agents of Tivoli License Compliance Manager.

#### Note:

- 1. Before starting the installation, back up the administration and runtime server databases.
- 2. During the installation of the fix pack on the administration server or a runtime server, the wizard stops and starts the server. If the server is running in a WebSphere<sup>®</sup> Application Server secure cell, you will be asked to provide the user ID and password for the secure cell. Ensure that you have this information before you start.

To install the fix pack, complete the following steps on each computer where a component is installed:

1. Log on to the computer where one or more of the Tivoli License Compliance Manager components is installed as Administrator (Windows) or root (UNIX).

- 2. Unpack the server's compressed file into a temporary directory.
- 3. Launch the setup file for the platform on which you are installing the fix pack. The installation wizard starts.

**Note:** No license agreement panel is displayed. The fix pack is subject to the same terms and conditions under which Tivoli License Compliance Manager is licensed.

4. Specify a directory where the wizard can create a backup of your server configuration and other files that are affected by the fix pack and click Next. If the wizard is unable to create the backup, the installation cannot continue. Ensure that you have the correct permissions to write to the specified directory and that there is sufficient space to create the backup.

**Note:** The wizard calculates the space required to create the backup based on the initial size of a server when it is installed. Under normal circumstances, the space occupied by the server directories should not increase very much. However, if other directories, for example directories required for manual agent deployment, have been created within the server file structure, the space required for the backup could be considerably more than anticipated. Under these circumstances, it is possible that the installation could fail because of lack of space. If this occurs, a message will be displayed informing you that the installation has failed, possibly because of insufficient permissions. You must then make more space available for the installation.

5. Check the summary panel for the installation and click **Next** to confirm that you want to install the fix pack.

If you are applying the fix pack to a server that is running in a WebSphere Application Server secure cell, you will be prompted to supply a valid user ID and password when the wizard stops and starts the runtime server.

**Attention:** If you are installing a new runtime server, do not allow the runtime server to connect to its administration server until the installation of Fix Pack 7 finishes. When runtime server, Fix Pack 7 is installed, add it to the administration server Web User Interface. This way you will avoid the communication problems that occur when the administration and runtime servers are not on the same fix pack level.

6. When the installation is complete, click **Finish**.

#### Upgrading agents

To apply the fixes to agents that are already deployed, you must redeploy or update the agent. For information about how to redeploy an agent, see the section "Redeploying an agent" in Planning, Installation, and Configuration.

For information about updating agents to this fix pack level when they are connected to a runtime server where the fix pack has been applied, see "Configuring a periodic agent self-update" in Planning, Installation, and Configuration.

Agents are supported only when they are registered to a runtime server with the same, or a higher, Tivoli Compliance Manager maintenance level.

#### Reverting to the previous version

There is no automatic method for uninstalling this fix pack.

You must rollback the changes on each computer where the fix pack has been installed, as follows:

- 1. Stop the server.
- 2. Manually replace the files that were changed by the installation of the fix with the backup copies taken during the installation.
  - The backup directory specified during the installation of this fix pack contains a subdirectory 2.3.0-TIV-TLCM-FP0007 which contains a subset file structure for the Tivoli License Compliance Manager components to which this fix pack has been applied. You must copy the files manually from each subdirectory of the backup to the corresponding directory of the server installation.
- 3. If this is the first fix applied to the GA version of the code, delete the file <INSTALL\_DIR>\product.xml.
  - If previous fixes have been applied, the product.xml file is one of the files that you have restored from the backup directory.
- 4. Restart the server.

#### **Known Issues**

Known problems are documented in the form of individual technotes in the Support knowledge base at http://www-306.ibm.com/software/sysmgmt/products/support/IBMTivoliLicenseManager.html. As problems are discovered and resolved, the IBM Support team updates the knowledge base. By searching the knowledge base, you can quickly find workarounds or solutions to problems.

At the time of the release, the following known problems were recognized:

- Self-update from Tivoli License Compliance Manager 2.3, Fix Pack 4 and 5 to Fix Pack 7 on Windows operating system. The wdlssp command fails and the self-update ends with no action. To avoid this problem:
  - 1. Stop the agent with the **tlmagent -e** command.
  - 2. Open Start > Control Panel > Administrative Tools > Services > Tivoli License Mgr Agent.
  - 3. Go to the LogOn tab.
  - 4. Uncheck the Allow service to interact with desktop option and click OK.
  - 5. Start the agent with the tlmagent -g command.
- The installation with wizard of the i5/OS® agent may end with the following message:

Errors occured during the installation.

referring to a file in the Windows temporary directory. The agent will work correctly despite the error message.

• The installation with wizard of the i5/OS agent may end with the following message:

Errors occured during the installation.

CPF3D96 Objects for product 1IBMTLM option \*BASE release \*FIRST not restored.

The agent will work correctly despite the error message and the \*ERROR status displayed for the agent in the LICPGM menu.

• The agent self-update service may fail with the following error message in

 $Failed \ downloading \ file \ /msghandler/webdoc/agent/< platform\_name > /installagent.sign2$ - Command failed.

To fix the problem, restart the agent and wait for the service to be executed again.

### **Notices**

This information was developed for products and services offered in the U.S.A. IBM may not offer the products, services, or features discussed in this document in other countries. Consult your local IBM representative for information on the products and services currently available in your area. Any reference to an IBM product, program, or service is not intended to state or imply that only that IBM product, program, or service may be used. Any functionally equivalent product, program, or service that does not infringe any IBM intellectual property right may be used instead. However, it is the user's responsibility to evaluate and verify the operation of any non-IBM product, program, or service.

IBM may have patents or pending patent applications covering subject matter described in this document. The furnishing of this document does not give you any license to these patents. You can send license inquiries, in writing, to:

IBM Director of Licensing IBM Corporation North Castle Drive Armonk, NY 10504-178, U.S.A.

For license inquiries regarding double-byte (DBCS) information, contact the IBM Intellectual Property Department in your country or send inquiries, in writing, to:

IBM World Trade Asia Corporation Licensing 2-31 Roppongi 3-chome, Minato-ku Tokyo 106, Japan

The following paragraph does not apply to the United Kingdom or any other country where such provisions are inconsistent with local law:

INTERNATIONAL BUSINESS MACHINES CORPORATION PROVIDES THIS PUBLICATION "AS IS" WITHOUT WARRANTY OF ANY KIND, EITHER EXPRESS OR IMPLIED, INCLUDING, BUT NOT LIMITED TO, THE IMPLIED WARRANTIES OF NON-INFRINGEMENT, MERCHANTABILITY OR FITNESS FOR A PARTICULAR PURPOSE.

Some states do not allow disclaimer of express or implied warranties in certain transactions, therefore, this statement might not apply to you.

This information could include technical inaccuracies or typographical errors. Changes are periodically made to the information herein; these changes will be incorporated in new editions of the publication. IBM may make improvements and/or changes in the product(s) and/or the program(s) described in this publication at any time without notice.

Any references in this information to non-IBM Web sites are provided for convenience only and do not in any manner serve as an endorsement of those Web sites. The materials at those Web sites are not part of the materials for this IBM product and use of those Web sites is at your own risk.

IBM may use or distribute any of the information you supply in any way it believes appropriate without incurring any obligation to you.

Licensees of this program who wish to have information about it for the purpose of enabling: (i) the exchange of information between independently created programs and other programs (including this one) and (ii) the mutual use of the information which has been exchanged, should contact:

IBM Corporation 2Z4A/101 11400 Burnet Road Austin, TX 78758 U.S.A.

Such information may be available, subject to appropriate terms and conditions, including in some cases, payment of a fee.

The licensed program described in this document and all licensed material available for it are provided by IBM under terms of the IBM Customer Agreement, IBM International Program License Agreement or any equivalent agreement between us.

Any performance data contained herein was determined in a controlled environment. Therefore, the results obtained in other operating environments may vary significantly. Some measurements may have been made on development-level systems and there is no guarantee that these measurements will be the same on generally available systems. Furthermore, some measurement may have been estimated through extrapolation. Actual results may vary. Users of this document should verify the applicable data for their specific environment.

Information concerning non-IBM products was obtained from the suppliers of those products, their published announcements or other publicly available sources. IBM has not tested those products and cannot confirm the accuracy of performance, compatibility or any other claims related to non-IBM products. Questions on the capabilities of non-IBM products should be addressed to the suppliers of those products.

This information contains examples of data and reports used in daily business operations. To illustrate them as completely as possible, the examples include the names of individuals, companies, brands, and products. All of these names are fictitious and any similarity to the names and addresses used by an actual business enterprise is entirely coincidental.

| Date of Creation/Update | Summary of Changes                                   |
|-------------------------|------------------------------------------------------|
| 30 March 2010           | Document created.                                    |
| 27 May 2010             | The Notices and Trademarks sections have been added. |

#### **Trademarks**

The following terms are trademarks of the IBM Corporation in the United States or other countries or both:

IBM The IBM logo AIX DB2 DB2<sup>®</sup> Universal Database Tivoli WebSphere zSeries

Microsoft®, Windows, and the Windows logo are registered trademarks, of Microsoft Corporation in the U.S. and other countries.

UNIX is a registered trademark of The Open Group in the United States and other countries.

Intel® is a trademark of Intel Corporation in the United States, other countries, or

Linux<sup>®</sup> is a trademark of Linus Torvalds in the United States, other countries, or both.

Other company, product, and service names may be trademarks or service marks of others.

### IBM

Program Number: